#### TRAVEL AGENT FUNCTIONALITY

- 1. In order to access Travel Agent permissions in RezMagic first you must be registered with Leadership League as an agent. From your registration information Leadership League will then create you as a contact in the RezMagic system.
- 2. Once you have been created as an agent, we will send you an email directing you to the <u>Forgot User Name</u> tab on our booking engine.

| Create a New Account or sig                            | gn into your existing Reservation below.                                                 |
|--------------------------------------------------------|------------------------------------------------------------------------------------------|
| Account Information                                    | n                                                                                        |
| User Name                                              |                                                                                          |
| Password                                               |                                                                                          |
|                                                        | Sign In                                                                                  |
| If you don't have an account                           | t, please CREATE AN ACCOUNT HERE.                                                        |
| If you have already created a username and password to | an account or are returning to make changes to an existing reservation, please enter you |

#### This is the URL:

 $\underline{https://leadershipleague.rezmagic.com/Booking/Account/LogOn?ReturnUrl=\%2fBooking\%2fAccount\%2fStatus}$ 

You must enter the <u>First Name, Last Name and Email Address</u> (<u>IDENTICAL</u> to the information given to Leadership League when registering as an agent) and you'll receive a verification code allowing you to login and create a user name and password to access the booking engine.

### **Web Bookings**

The reservation process is the same as a customer until you get to the "CHECK OUT" step where you're prompted to login. LOGIN AS YOURSELF, and the system presents functionality that is specific to Travel Agents.

If your contact type is not set to "TRAVEL AGENT" the system will treat you as a customer.

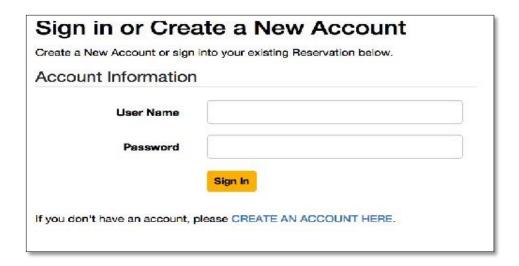

## **TWO OPTIONS FOR TRAVEL AGENT FINANCIAL RESPONSIBILITY:**

At the top of the Guest Details page there is specific functionality that is only visible to Travel Agents. The TRAVEL AGENT can be financially responsible or the travel agent can choose to make the GUEST financially responsible.

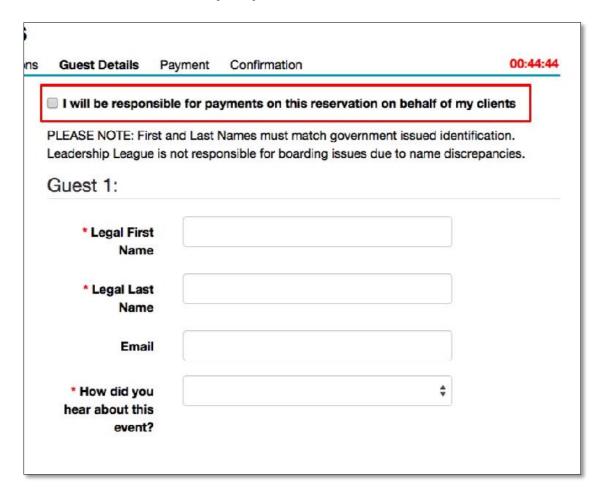

When the financial responsibility box <u>IS CHECKED</u> the travel agent is 100% responsible for the booking and will pay with THEIR credit card.

The standard model in the travel agency world will be leave this box <u>UNCHECKED</u> – making the reservation guests financially responsible for the booking.

\*The default setting in the system will leave the box UNCHECKED.

When the box is left UNCHECKED the travel agent will need to have each financially responsible party's credit card information for every field listed in order to complete the booking.

When the GUEST(s) is responsible, the system will support the standard "SPLIT" payment option for the reservation parties – one person can pay or the money can be split 50/50.

\*Both guests must be contacts if the payment is split

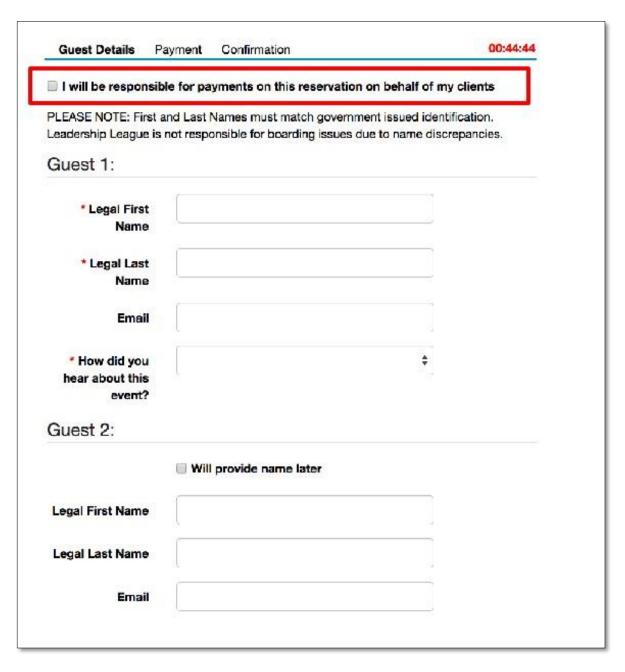

When the TRAVEL AGENT is responsible, the system automatically applies 100% financial responsible to the travel agent.

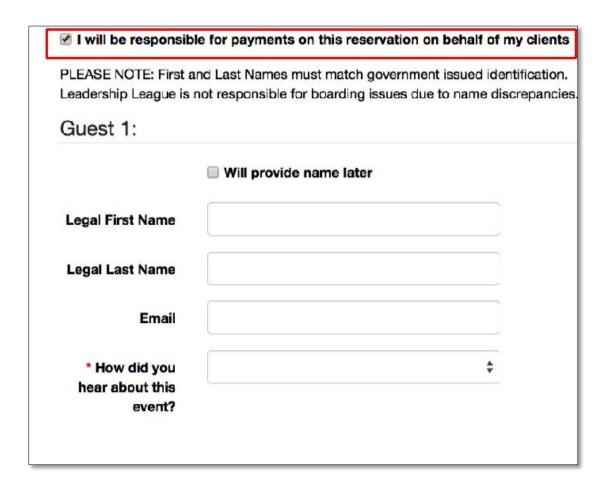

# **RETURNING GUESTS:**

If a party is in the system, RezMagic will attempt to match the name and email address to an existing contact, following the ConatctAppSetup system rules.

(Create Contact for Paying Guests/ Create contact for Non Paying Guests)

If no match is found a new contact must be created.

|                                            | and Last Names must ma<br>not responsible for board |   |
|--------------------------------------------|-----------------------------------------------------|---|
| Guest 1:                                   |                                                     |   |
| * Legal First<br>Name                      |                                                     |   |
| * Legal Last<br>Name                       |                                                     |   |
| Email                                      |                                                     |   |
| * How did you<br>hear about this<br>event? |                                                     | • |
| Guest 2:                                   |                                                     |   |
| * Legal First<br>Name                      |                                                     |   |
| * Legal Last<br>Name                       |                                                     |   |
| Email                                      |                                                     |   |

In the example above a contact was matched so the profile data was populated. If no match was found, the fields would be blank and the agent must fill in required fields.

# **PAYMENT:**

In most cases, the travel agent would enter the customer's credit card and submit. If the travel agent is paying, they enter their credit card.

If there is a Travel agent present on a reservation, they are CC ON ALL EMAIL GENERATED to the passenger.